## Instructions for recertification procedure

## Please go to ECBHM.org and log on to the database

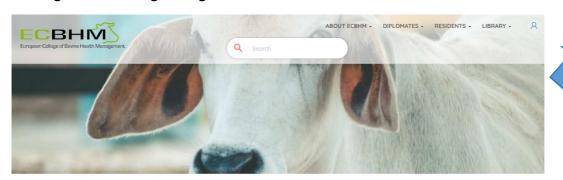

Welcome to The European College of Bovine Health Management (ECBHM)

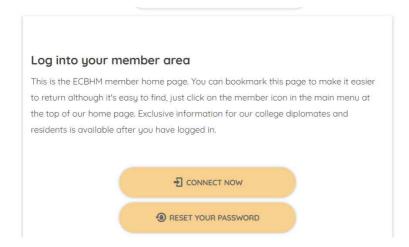

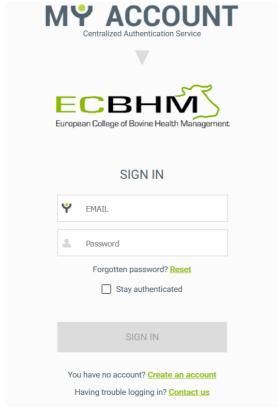

Click on "Connect now" and enter your login credentials Your login credentials consist of the E-Mail address you provided when creating your account for the ECBHM database and the password.

If you cannot remember your password, please use the "reset" button. You will receive an E-Mail with further instructions to reset your password.

In case you do not receive an E-Mail please check your spam folder. If this is unsuccessful, please contact <a href="mailto:admin@ECBHM.org">admin@ECBHM.org</a>

DO NOT use the "Create an account" button as this will only create a duplicate dataset in the database, but will not recognize you as a certified diplomate

Once logged in the system will automatically advise that your recertification is due

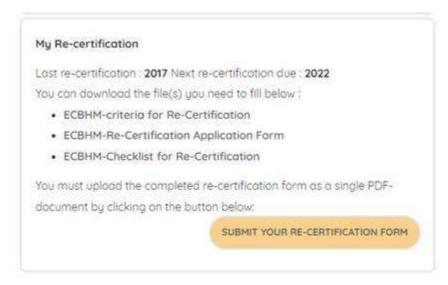

## The documents available for download are

- The recertification form that must be completed to evaluated by the Credentials committee
- A list of recertification criteria that should assist you to complete the form
- The checklist you should check before submitting your documents that assure you submission is complete. This will prevent avoidable queries that may delay the evaluation process

Once you have a completed recertification form please merge all documents you are intending to submit into ONE SINGLE PDF file and proceed by pressing "Submit your recertification"

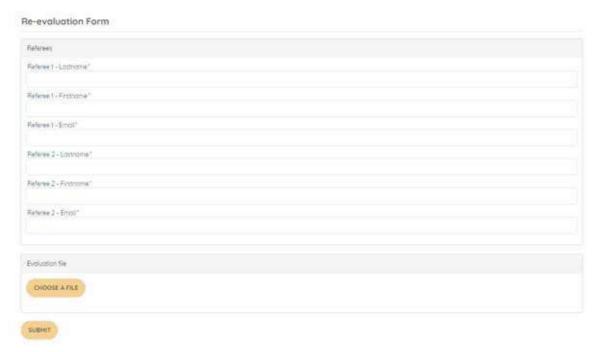

Instrcution Recertification procedure ECBHM 10/2022 (WAG)

You will be prompted to enter the names of referees including their E-mail.

It is anticipated that EBVS will waive this requirement before the end of this year, which is why zje ECBHM board decided to not insist on this.

Please just enter at least one key stroke in each of the fields marked with an asterisk (so the system recognizes an entry).

Upload your recertification (one single pdf file) by pressing "Choose a file".

Once the upload is complete press submit and

YOU ARE DONE ©